# **Searching for a Thesaurus/Subject Word**

(Last Updataed: January 14, 2011 at 1:19 p.m.)

#### **Step 1**

- 1. A thesaurus and subject search allows you to look for the formal terminology that the database uses to describe your topic(s) and can help narrow or broaden your search.
- 2. In most databases you will be able to search for thesaurus or subject terms. The thesaurus or subject terms tab will be located at the top of the screen in a tool bar.
- 3. Locate the thesaurus or subject tab and select it.

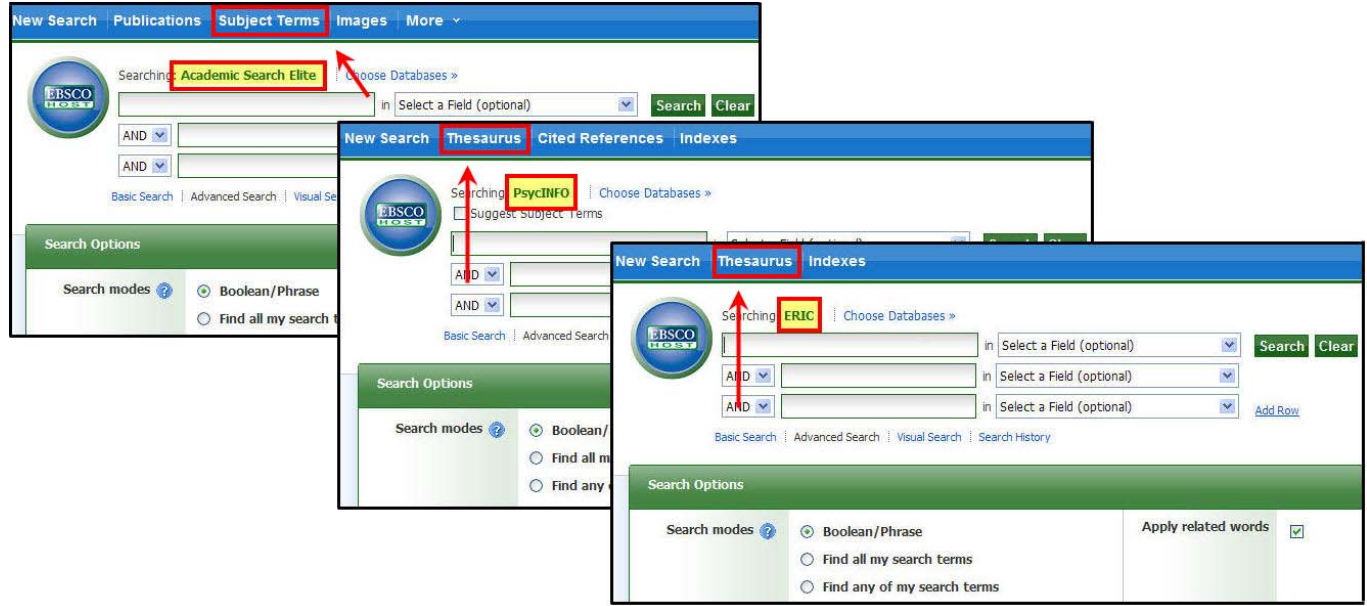

#### **Step 2**

1. In this example, if you are searching for the causes of severe depression you may want to find out how depression is defined. In the **Browsing** search box, enter your keyword or phrase (in this case Depression) and select **Browse**.

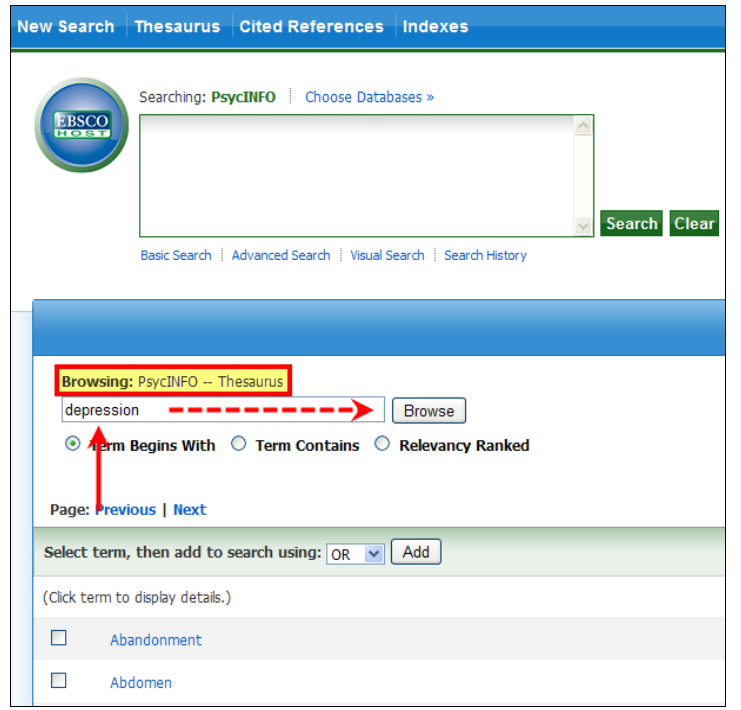

- 1. Depression **WAS NOT** found as a thesaurus/subject term. Instead, the database uses **Depression (Emotion)**.
- 2. To view how the databases defines this term, select (or click on) the term (in blue).

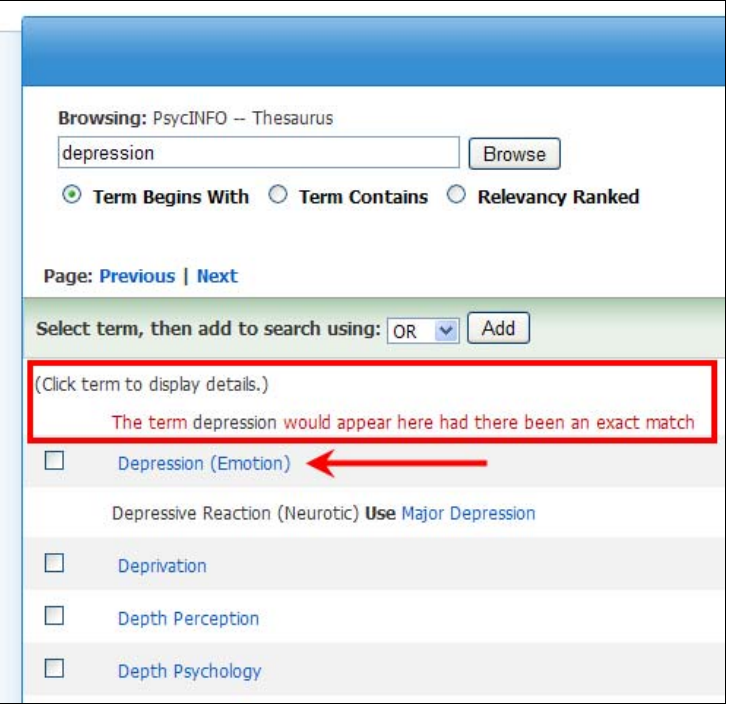

#### **Step 4**

- 1. The definition (or Scope Note) for **Depression (Emotion)** is not appropriate for this search since it relates only to mild depression.
- 2. If your focus is on severe depression, the recommended thesaurus/subject term would be **Major Depression**.

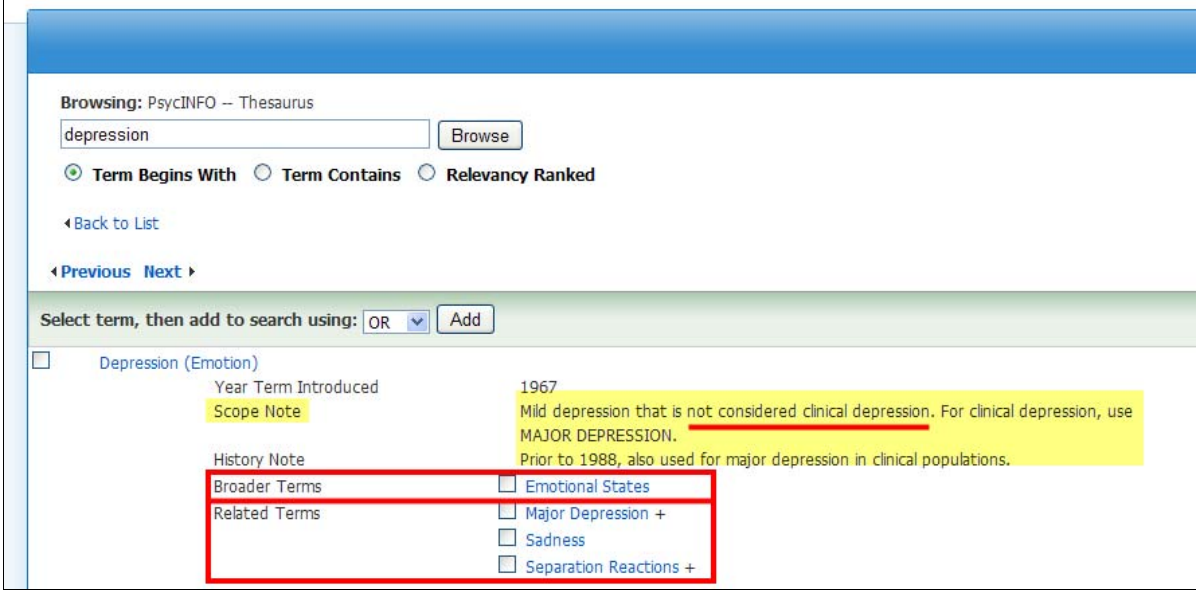

1. To search for the term **Major Depression**, select **Back to List**.

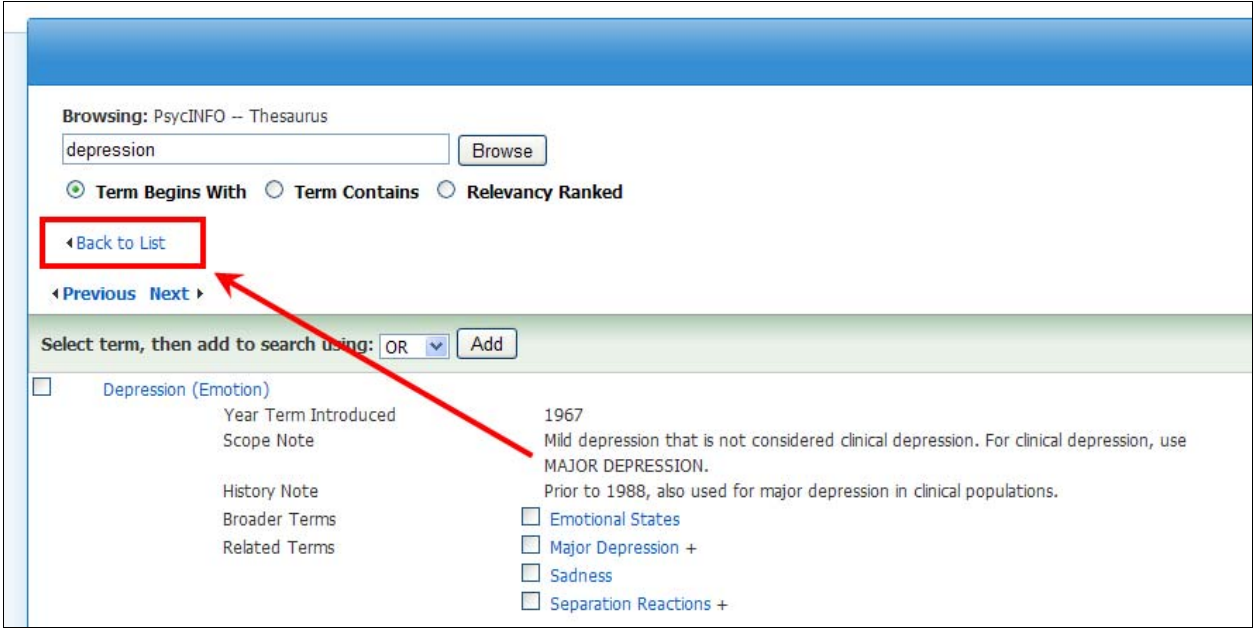

#### **Step 6**

1. Select (or click on) **Major Depression**.

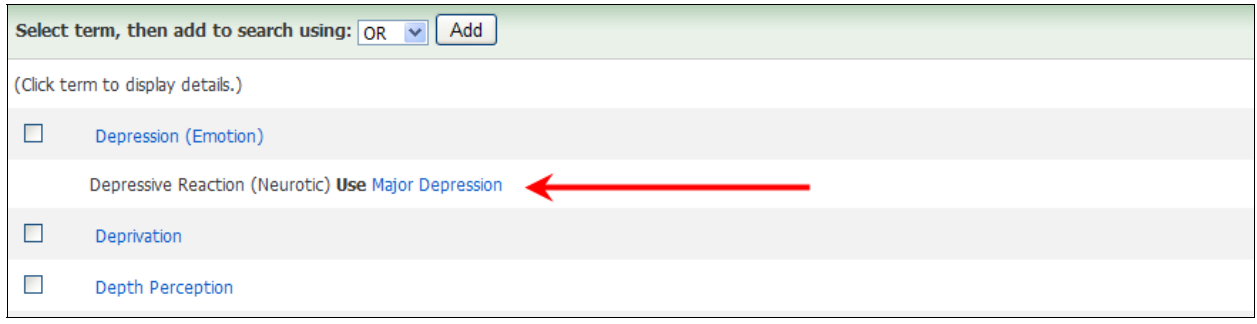

### **Step 7**

1. Major Depression now appears as a formal thesaurus/subject heading. Select (or click on) the heading to view its scope note.

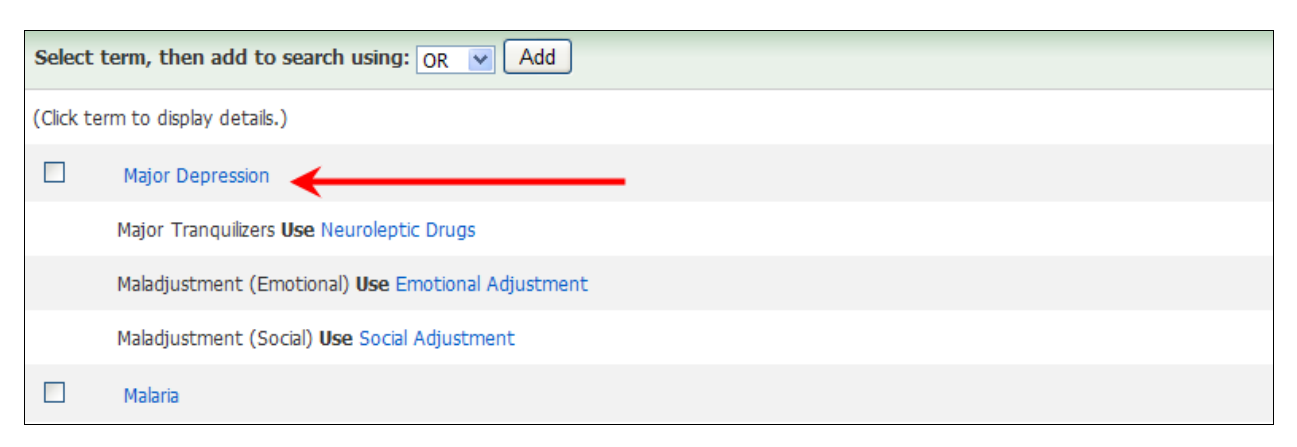

- 1. Reading the scope note for **Major Depression** will allow you to see how the database defines the term. Each database may define a term differently.
- 2. If the term is still too broad, review and select from the **Narrower Terms** listed.

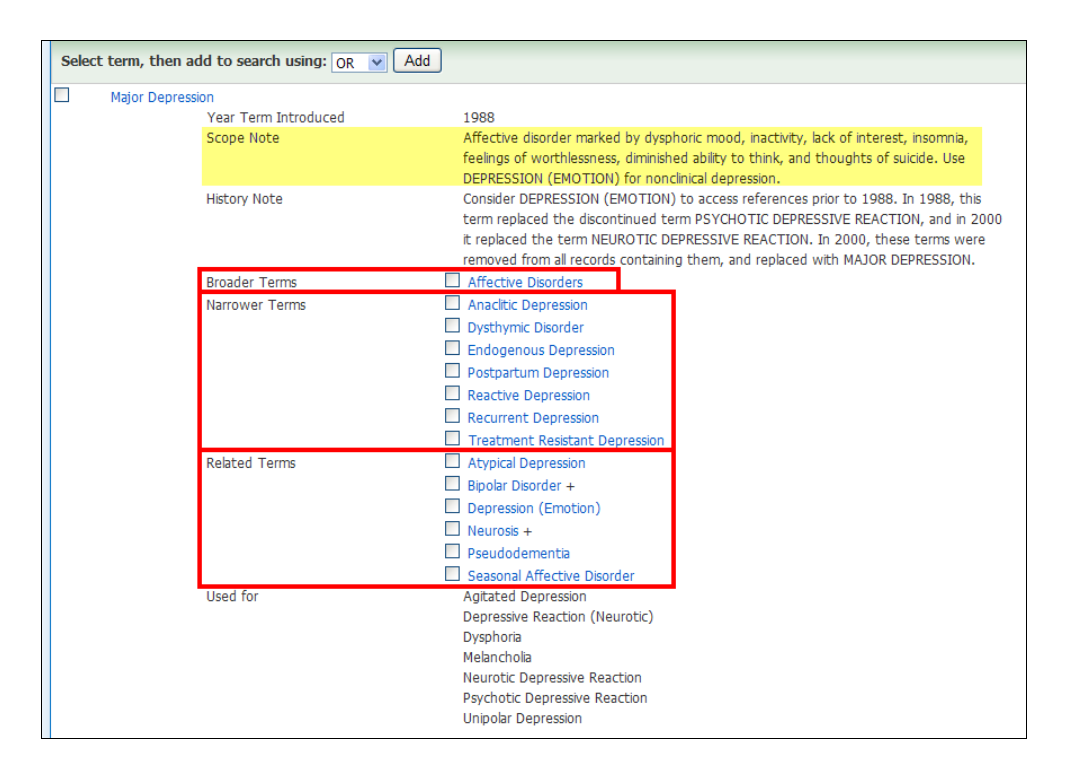

### **Step 9**

- 1. To use **Major Depression** as a thesaurus/subject word, select the box next to the term (a check mark will appear).
- 2. Select **Add**. The term will automatically be added to the top search box. Terms added to this box will allow you to search for the subject terms within the database.
- 3. Select (or click on) **Search**.

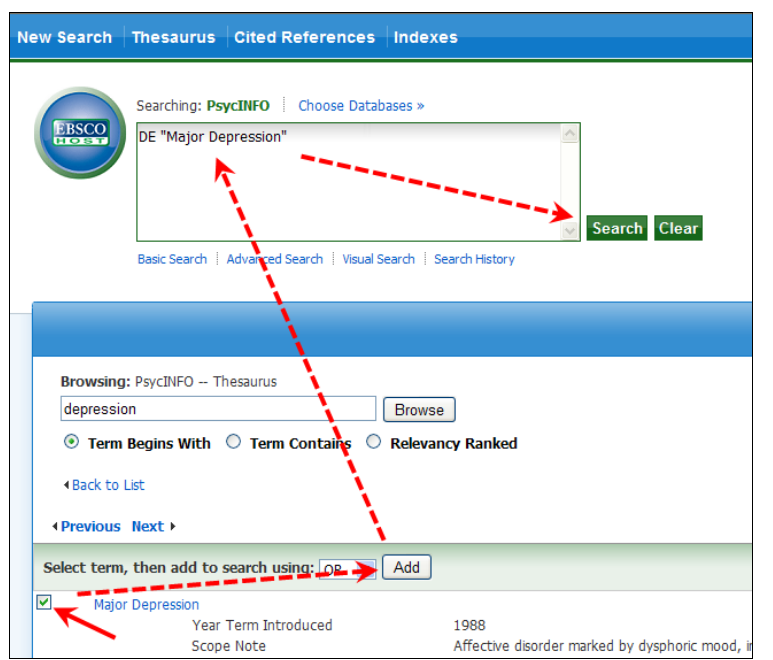

- 1. After you select **Search**, the results that include any thesaurus/subject terms will appear.
- 2. To narrow your results, you can add in additional keywords, select scholarly/peer reviewed, and change the time frame.

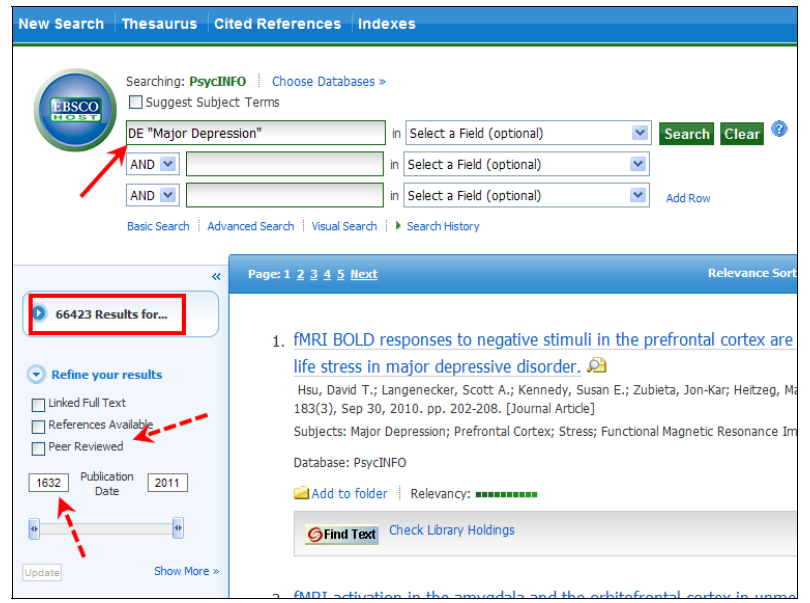

### **Step 11**

1. Below is an example of a search that has been narrowed through the use of keywords, selecting scholarly/peer reviewed, and changing the time frame.

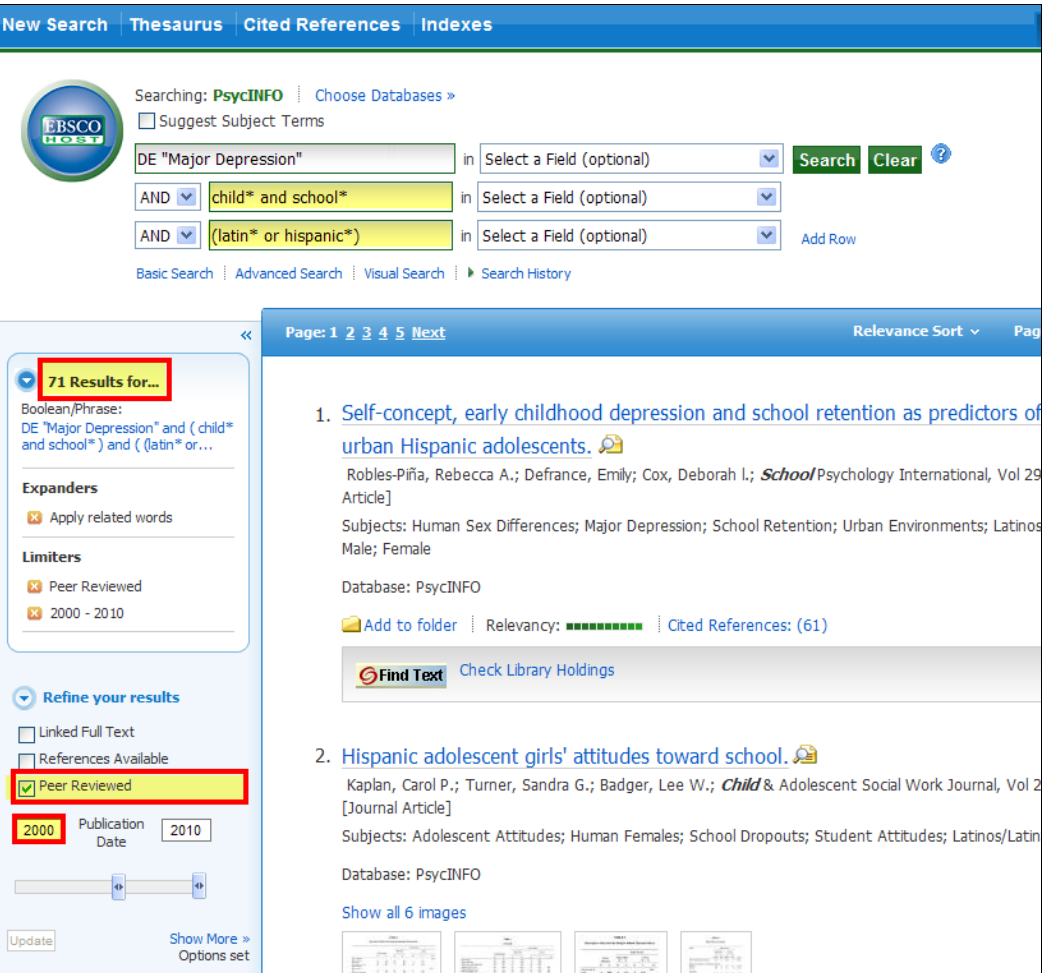